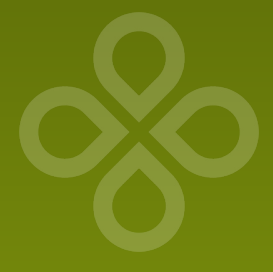

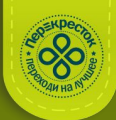

# **Приемка товара от внешних поставщиков по УПД (Универсальный Передаточный Документ)**

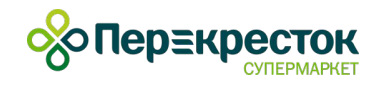

## **Общая информация о проекте «УПД»**

**Универсальный Передаточный Документ** – электронный документ об отгрузке товаров (выполнении работ или оказании услуг), включающий в себя товарную накладную и счет-фактуру.

Эффект от внедрения УПД:

- Сокращение времени на обработку документов приемки, что сокращает продолжительность приемки товара от поставщика
- Сокращение затрат на хранение документов в архиве, экономия на бумаге и оргтехнике
- Защита конфиденциальной информации о цене и количестве товара
- Сокращение ошибок, допущенных сотрудниками при работе с документами
- Сокращение затрат на формирование двух документов за счет объединения в одном документе Торг-12 и счет-фактуры

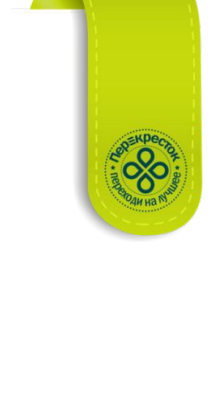

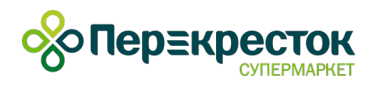

### **Основные отличия:**

**• Для поставщиков, работающих по УПД, наличие накладной по форме ТОРГ-12 (товарная накладная) на поставку товара, не требуется**

 **\*Если поставщик предоставляет ТОРГ-12 на УПД поставку, подписи и печать магазина на ней не ставятся**

- **• Документ УПД одновременно включает в себя товарную накладную и счет-фактуру**
- **• Наличие документа УПД на бумажном носителе при поставке не обязательно, он передается поставщиком в электронном виде непосредственно в сервисный центр \*Если поставщик предоставляет УПД на поставку, подписи и печать магазина на нем не ставятся**
- **• Приемку товара магазин осуществляет по автоматически экспортированному в NQ буферу R\_**
- **• АПС (Акт Приема на Склад) на бумажном носителе для УПД поставки не печатается. Он обязателен только в случае обнаружения расхождений**
- **• Основным документом, подтверждающим факт приема-сдачи товара является УПД в электронной форме, при этом бумажные носители любой формы не обязательны как для поставщика, так и для магазина**

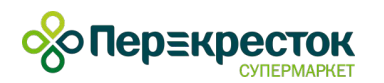

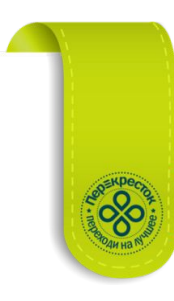

# **Изменения в NQ**

- Буфера актов приема для поставщиков, работающих по УПД, экспортируются в NQ автоматически
- Поставщики, которые работают по УПД, отмечаются в списках документов и буферов документов зелёным цветом

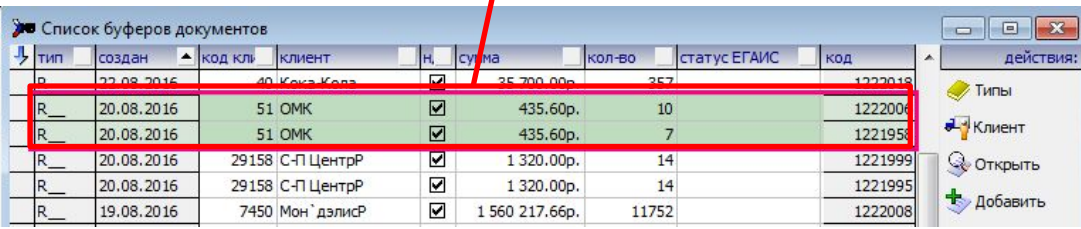

**ВНИМАНИЕ! Запрещается создавать ручные буферы акта приема при наличии экспортированных, а также удалять экспортированные буферы, созданные по Поставщикам, подключенным к УПД! Если поставщик подключен к УПД (установлен признак), а буфер автоматически не был сформирован (признак не активен), то можно вручную создать буфер. Сформированный вручную буфер доступен для удаления.**

• В шапке документа отображаются отметки:

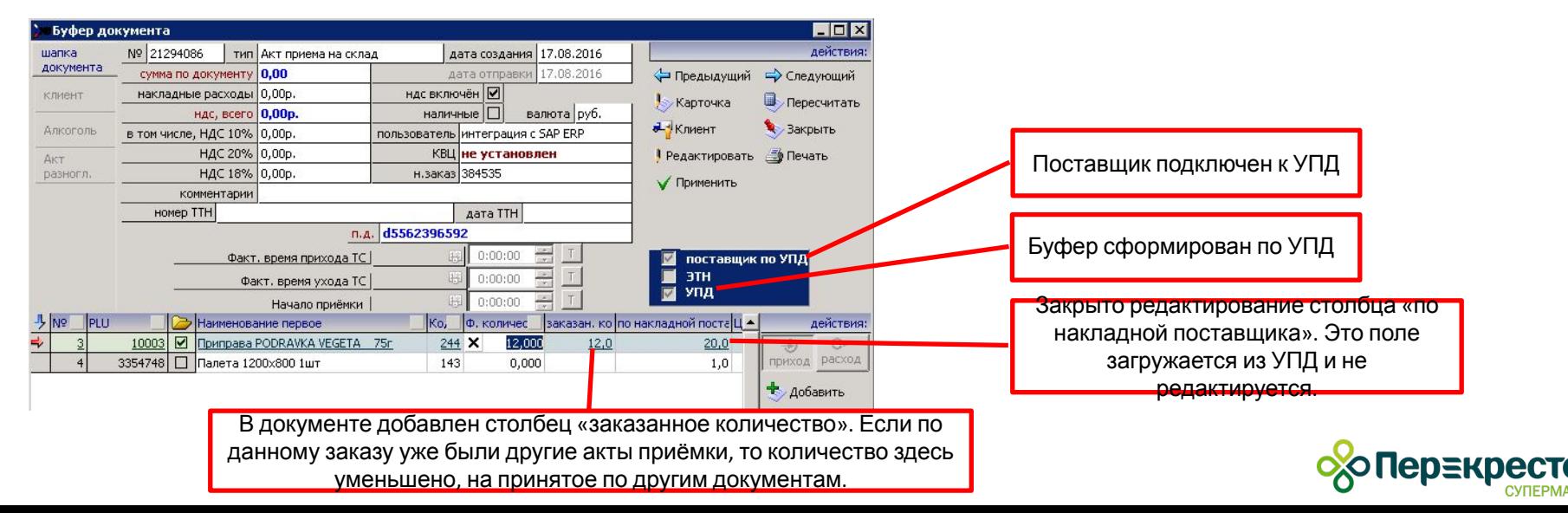

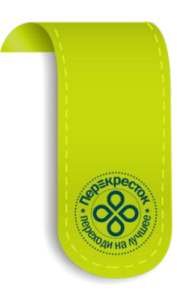

### **Изменения в документообороте**

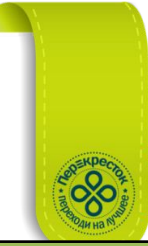

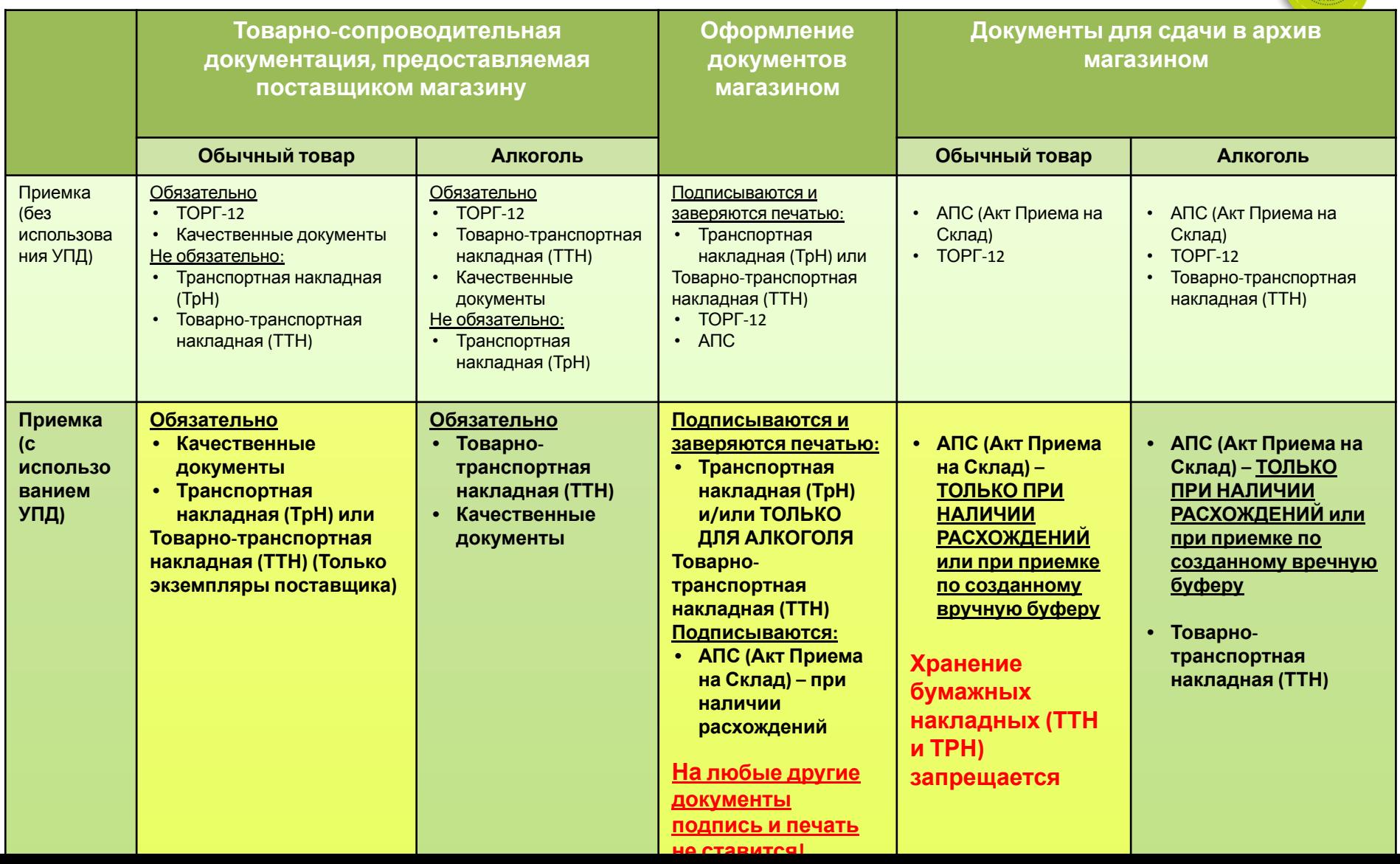

- 1. Поставщик, работающий по схеме УПД может предоставлять следующие типы документов:
	- Транспортная накладная (ТрН)
	- Товарная накладная по форме ТОРГ-12 Не обязательно!
	- УПД на бумажном носителе
	- <u>Товарно-транспортная накладная (ТТН)</u> Обязательно только для поставок алкогольной продукции
	- Качественные документы Обязательно

Предоставлен может быть любой из перечисленных документов или все вместе.

**Приемку можно осуществлять на основании любой из перечисленных накладных, при этом их наличие**

**не обязательно (кроме поставок алкогольной продукции на которые требуется ТТН), поставщик не обязан предоставлять магазину экземпляры перечисленных документов. Отказывать в** Примеры накладных по УПД: **приемке на основании отсутствия данных документов недопустимо!** ТрН ТТН УПД

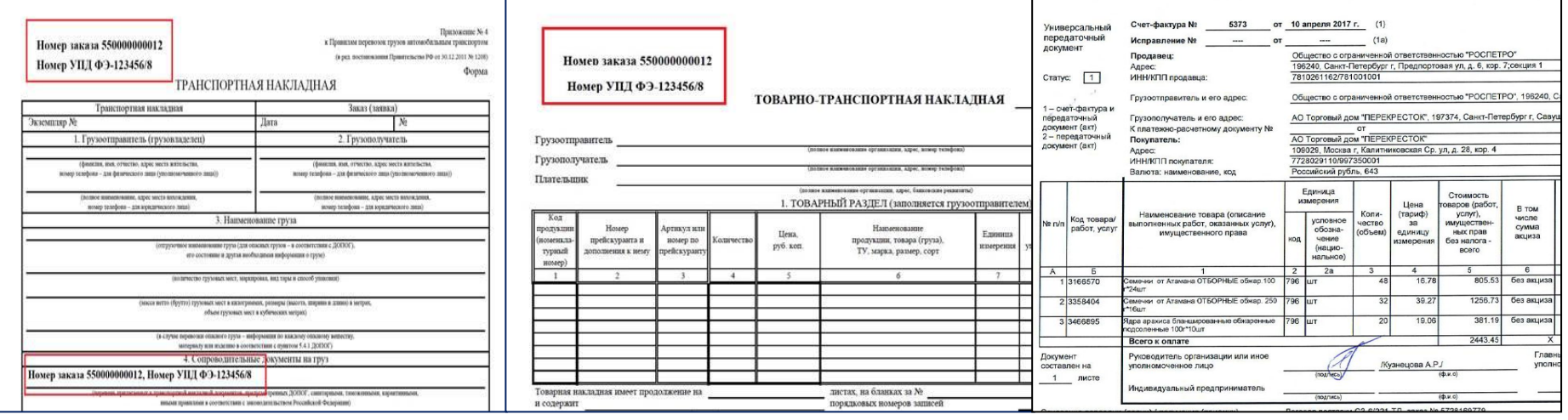

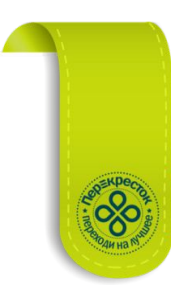

**хо∏ер≣кре** 

2. Необходимо проверить наличие автоматически экспортированного буфера акта приема на склад в NQ и сверить номер заказа в SAP по которому создан буфер с номером, указанным на бумажном носителе (ТТН/ТрН)

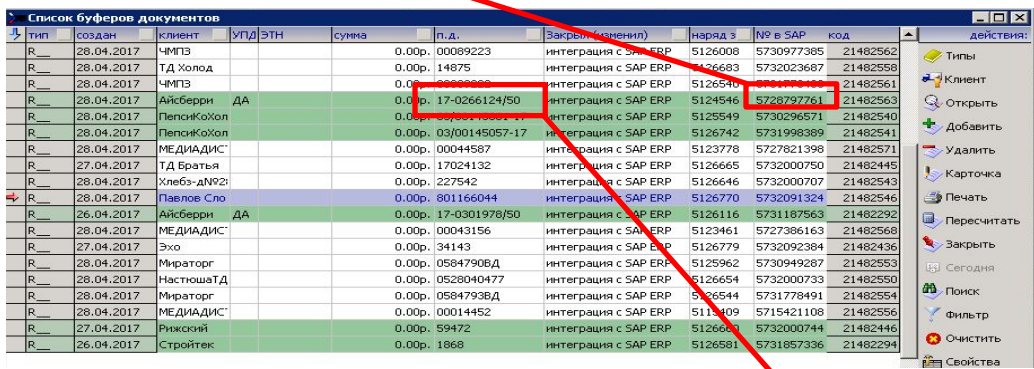

#### 3. Если буфер есть:

сверить номер УПД в накладной и в NQ (указан в поле п.д. буфера акта приема) Если номер не сходится, то в экземпляре поставщика зачеркиваем номер УПД и пишем номер из NQ (поле п.д.). Исправление заверяется подписью представителя поставщика. Если номера УПД в бумажной накладной нет, то в экземляр поставщика вручную переписываем номер УПД из NQ (поле п.д.)

4. Если буфера нет, его необходимо создать вручную (как для поставщика работающего по старой схеме без УПД)

Для этого необходимо Найти на документе номер заказа и номер УПД и указать номер УПД в NQ (поле п. д.).

Если номера УПД в бумажной накладной нет, то в NQ (поле п.д.) указывается свой номер бумажного документа (номер того документа, на основании которого делаем приемку).

5. Осуществить приемку с помощью RF – терминала

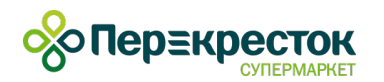

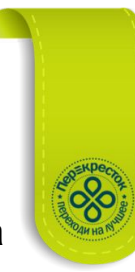

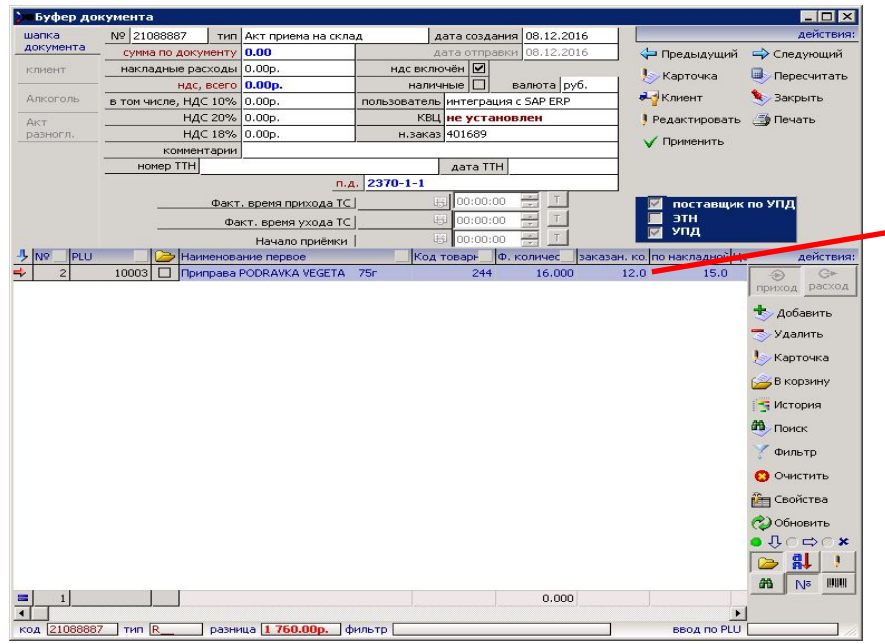

После подтверждения ввода данных, на терминале система выполняет стандартную проверку на сравнение принимаемого количества с количеством в заказе. В случае если принимается больше, чем заказано, то система выводит блокирующее сообщение о запрете приемки.

\* Для весового товара допускается принять на 10% больше чем было заказано.

6. Если тара, на которой поставлен товар является возвратной, она должна быть в одном УПД с товаром (в фактическом кол-ве по нулевой цене), а также хотя бы в одной из бумажных накладных, сопровождающих поставку (ТрН, п.7), ТТН и пр.). Невозвратная тара в УПД не включается. При закрытии УПД накладной (к обычным накладным это не применяется) формируется окно, где указывается корректное количество тары, полученной от поставщика. В случае если поставщику тару вернули сразу же после приемки, то необходимо проставить количество, равное «0».

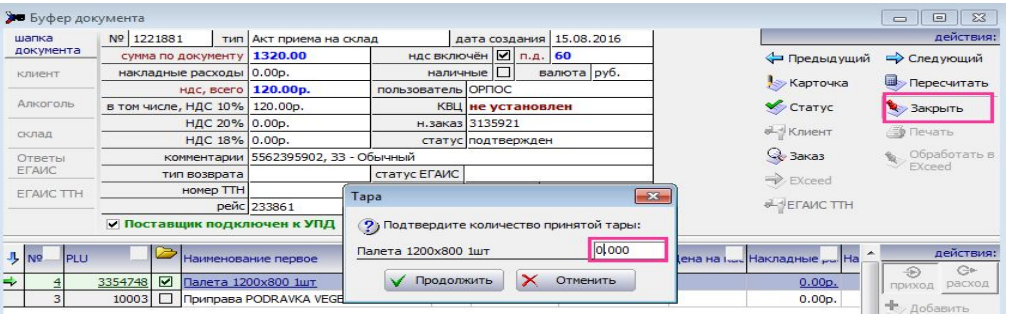

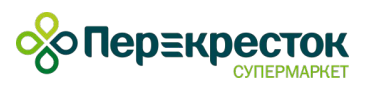

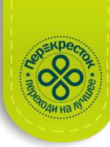

- 7. Пересчитать буфер документа
- 8. При закрытии буфера активируется автоматическая сверка данных для блокировки/активации функции формирования АПС на основании данных, указанных в буфере. Сверка осуществляется по столбцам «Кол-во по накладной» и «Кол-во факт». Если нет расхождений, то АПС запрещается к печати на системном уровне, при условии, что

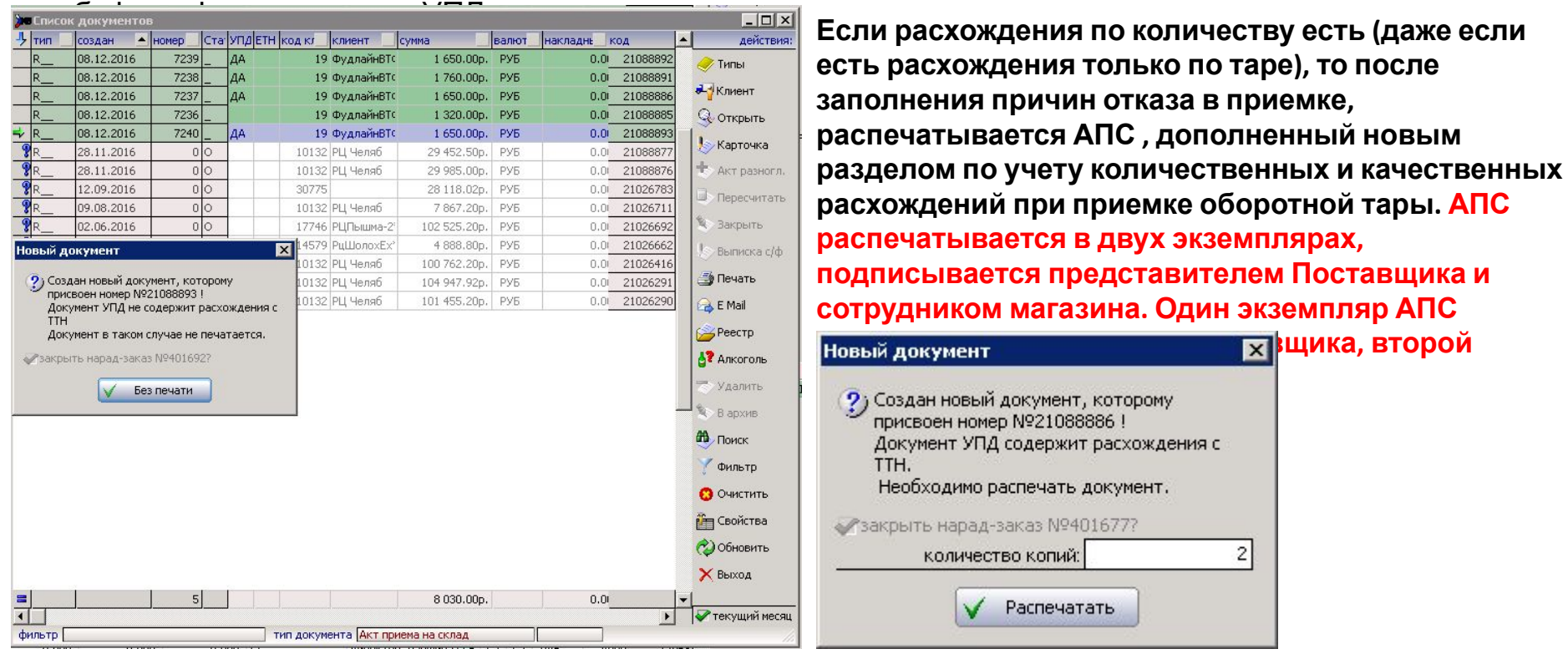

\* Для буфера акта приема, сформированного вручную, АПС печатается в обязательном порядке

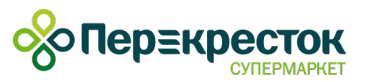

#### 9. Подписать документы и поставить печать:

- ТрН (если предоставлена) подписывается специалистом по приемке и водителем, ставится печать
- ТТН (если предоставлена\*) ТОЛЬКО на поставки алкогольной продукции подписывается специалистом по приемке и водителем, ставится оттиск печати
	- *\* обязательна на поставки алкогольной продукции*
- АПС (если распечатался\*\*) обязательно подписывается специалистом по приемке и водителем, ставится печать

 *\* \*печатается в случае наличия расхождений, на поставки без отметки «УПД» и на буфера актов приема, созданные вручную*

#### **Важно!**

**• На любые другие документы (ТОРГ-12, УПД на бумажном носителе) подпись сотрудника магазина и оттиск печати не ставятся!**

### Сдача **• Поставщик** документов **не обязан**в**оставлять** архив и**магазину** печать**экземпляры** реестра **накладных**

В архив сдаются:

- АПС (если есть)
- ТТН (только на поставки алкоголя)

Для передачи документов в архив распечатывается реестр документов, в котором для приемок, созданных на основе буфера с УПД без расхождений, указано «Получен в эл. виде» (добавлен отдельный столбец «Форма документа»). Данная характеристика формы документа указывает на то, что в данной приемке АПС не

распечатывался.

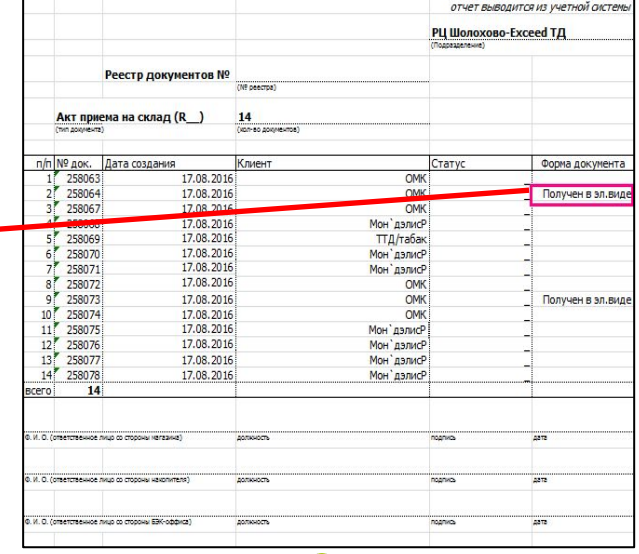

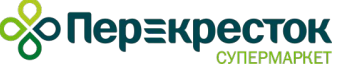